## Оформление названий документов, отображаемых в списке на ТСД

Последние изменения: 2024-03-26

Использование Mobile SMARTS позволяет красиво оформить названия документов при отображении их в списках на ТСД. Например, выделить жирным дату документа или отображать красным наименование поставщика для каждого из документов в списке. Хотя Mobile SMARTS предусматривает для таких вещей общие шаблоны отображения к типам документов, наиболее простой способ добиться результата – это разметить название документа прямо в коде 1С, еще при выгрузке списка.

По умолчанию в списках на ТСД документы представлены по именам – это поле Name документа. Соответственно, если мы правильным образом сформируем строку Name, то в списке на ТСД будет сразу виден нужный результат.

Для этого нужно создать новый произвольный код и назвать его, например, «Отформатированное название»:

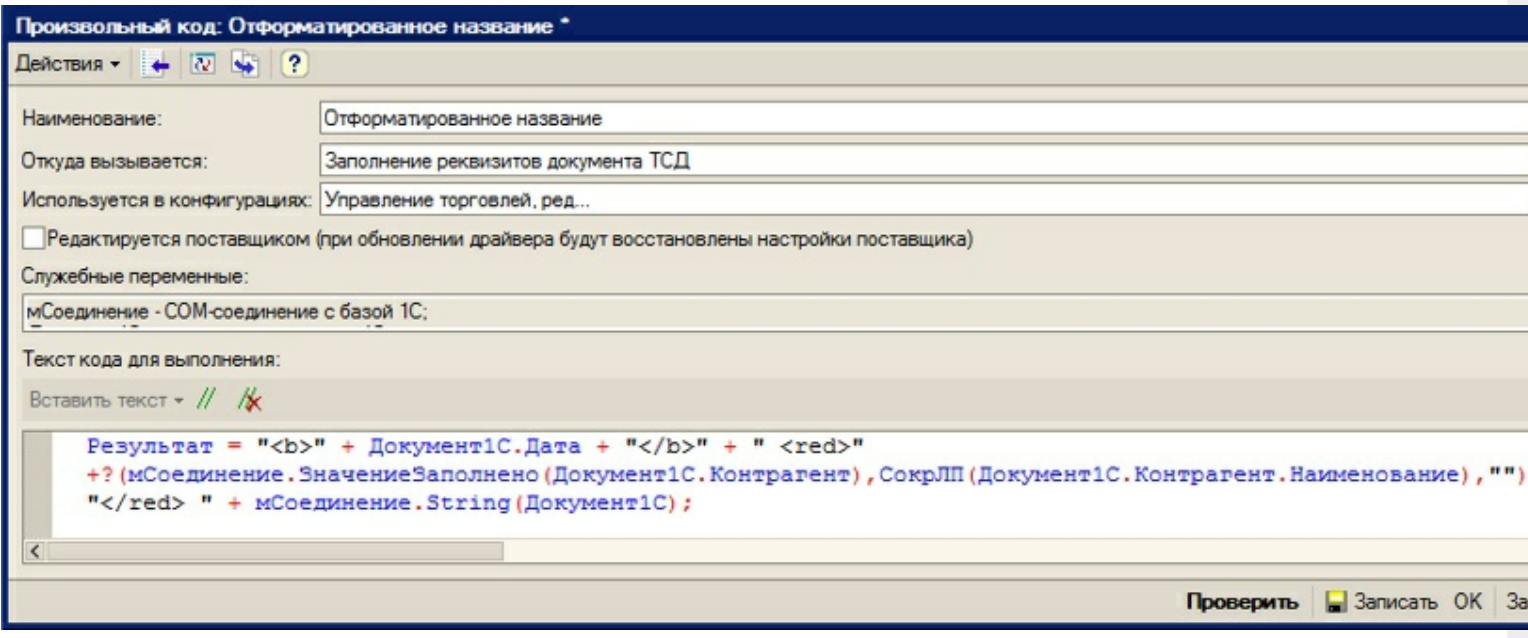

Пример кода форматирования названия:

Результат = "<b>" + Документ1С. Дата + "</b>" + " <red>" + ? (мСоединение.ЗначениеЗаполнено(Документ1С.Контрагент),СокрЛП(Документ1С.Контрагент. Наименование),"") + "</red> " + мСоединение.String(Документ1С);

## Приведенный код будет возвращать результаты вида:

```
«<b>15.06.2012</b> <red>OOO "Ромашка"</red> Поступление товаров и услуг от 15/06/2012
10:33»
«<b>14.06.2012</b> <red>ООО "КОЛОС"</red> Поступление товаров и услуг от 14/06/2012
18:01»
```
## которые будут отображаться на ТСД вот так:

**15.06.2012** ООО "Ромашка" Поступление товаров и услуг от 15/06/2012 10:33 **14.06.2012** ООО "КОЛОС" Поступление товаров и услуг от 14/06/2012 18:01

Более подробно следует читать документацию по разработке в Mobile SMARTS о форматировании текстов на тсд.

автозагрузка-выгрузка

## Не нашли что искали?

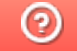

●

Задать вопрос в техническую поддержку